## **Se connecter à l'ENT – accès Parent**

1) Rendez-vous sur le site<http://ecoles5962.enthdf.fr/>

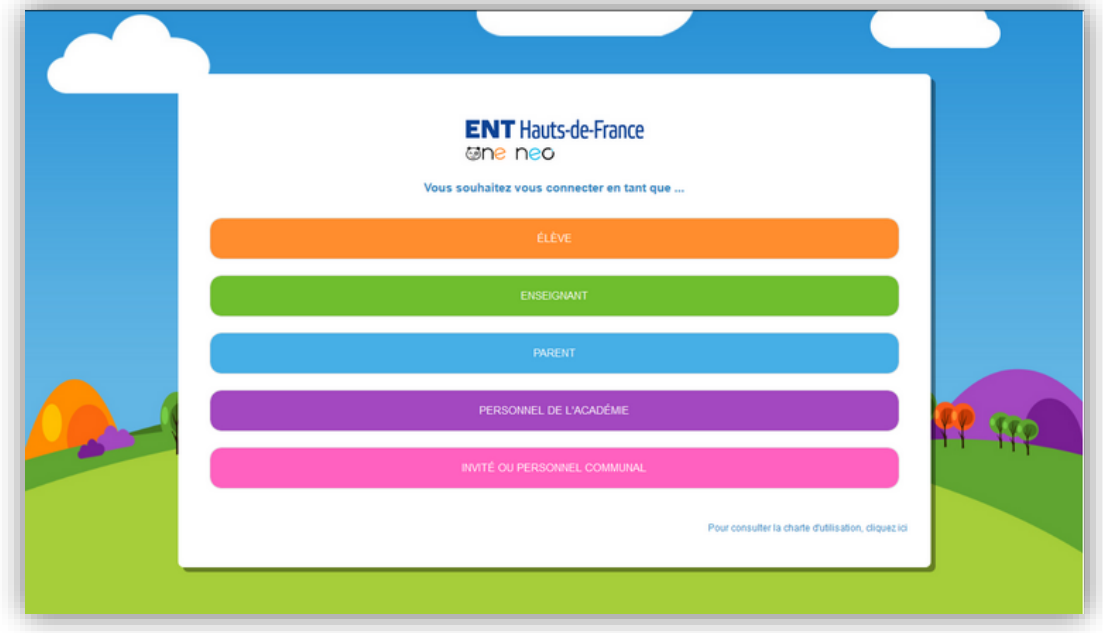

2) Choisissez l'accès « **PARENT** ».

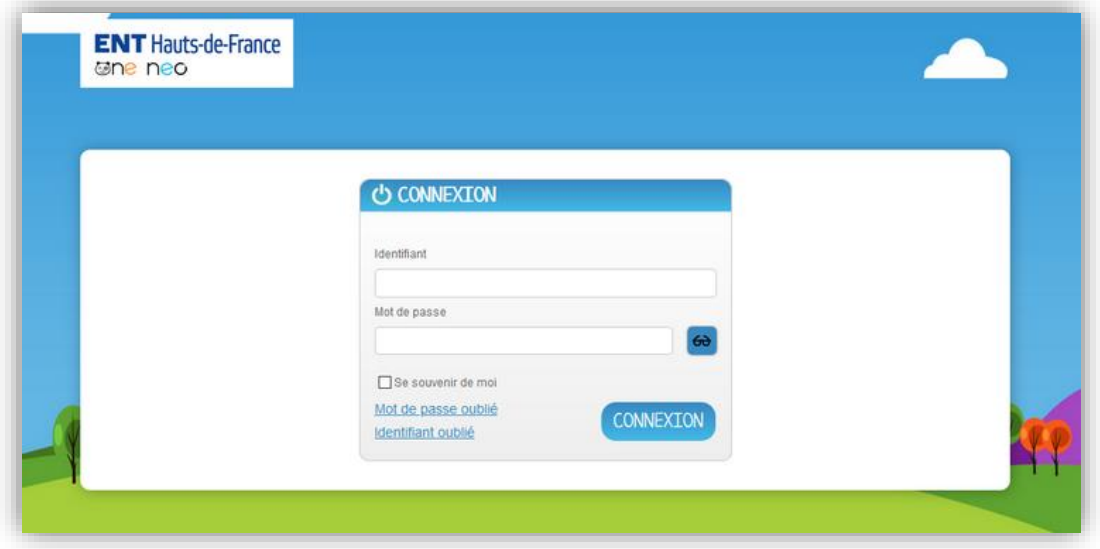

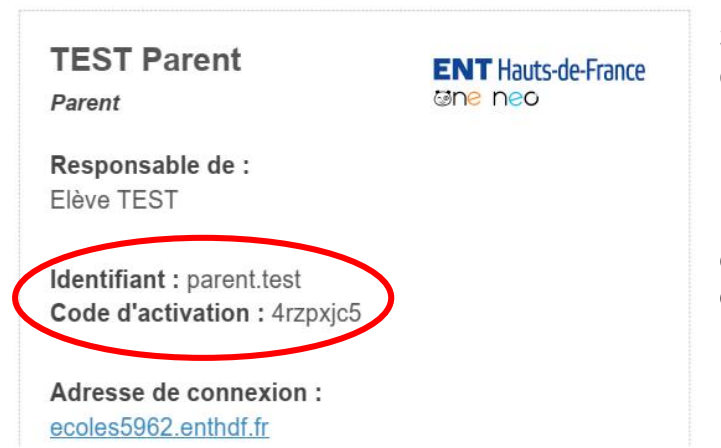

3) Si c'est la première fois que vous vous connectez, utilisez les codes que vous avez reçus :

Remarque : Même si vous avez plusieurs enfants dans l'école, vous n'avez besoin que d'un seul compte.

On vous demande alors de changer votre mot de passe :

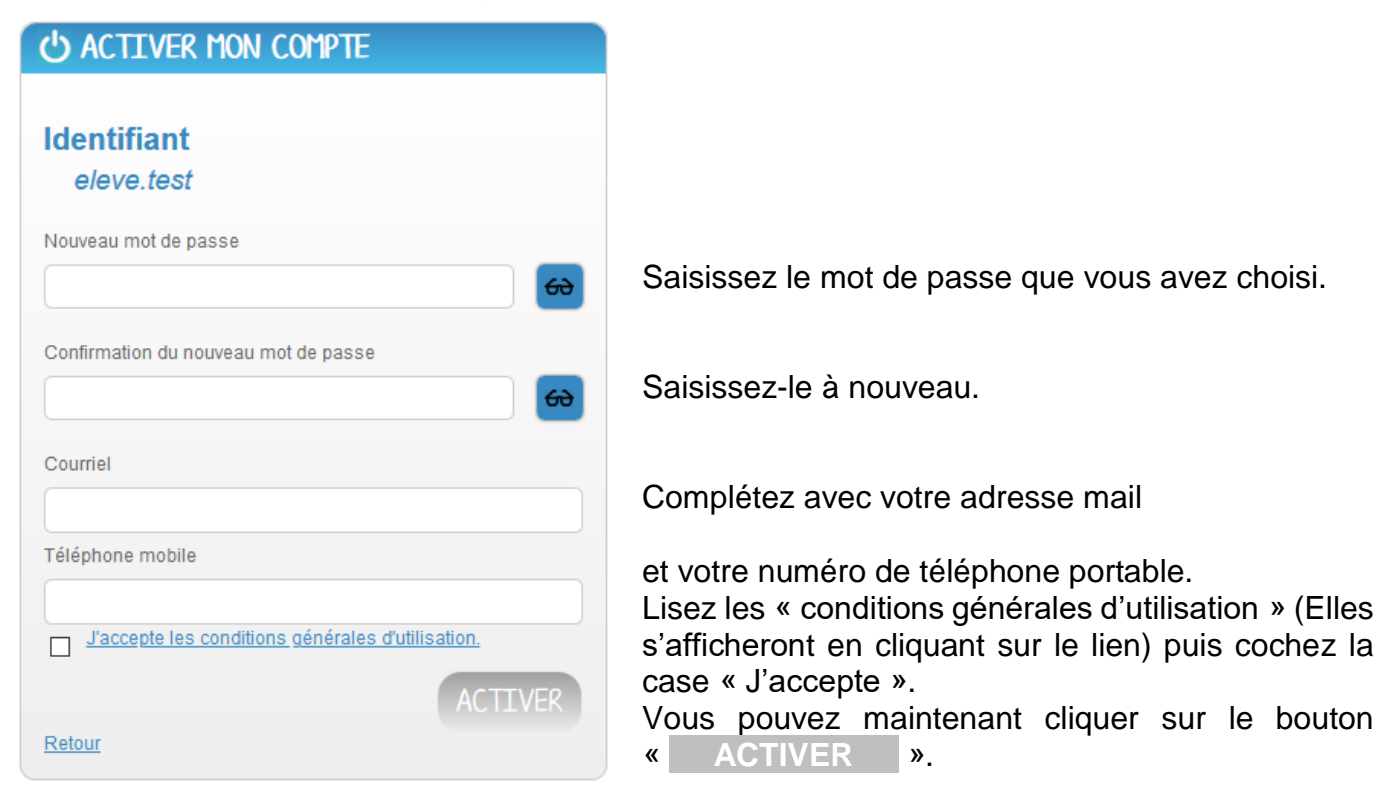

**Attention :** N'oubliez pas le mot de passe que vous avez choisi. C'est celui que vous utiliserez à chaque fois que vous reviendrez sur l'ENT.

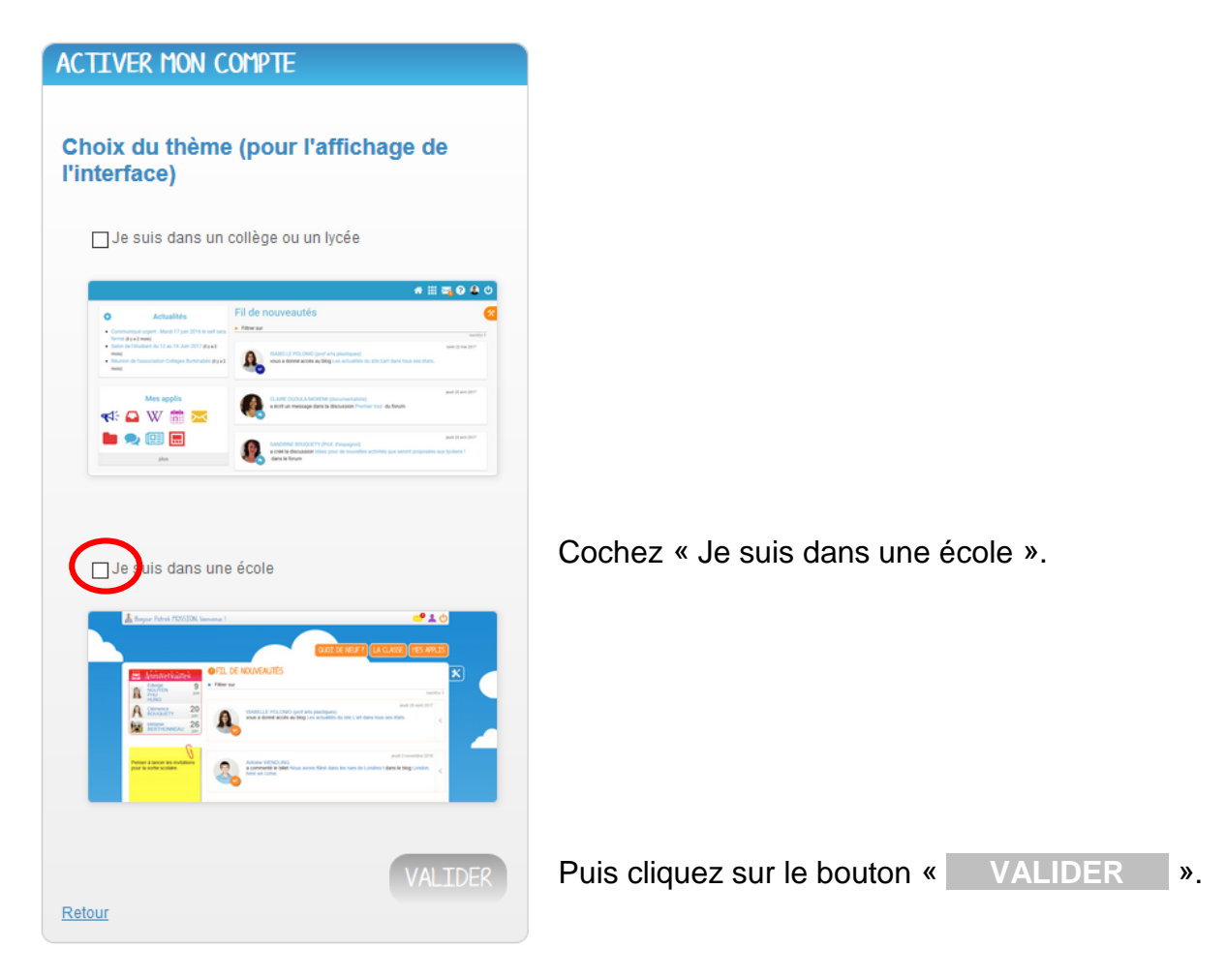

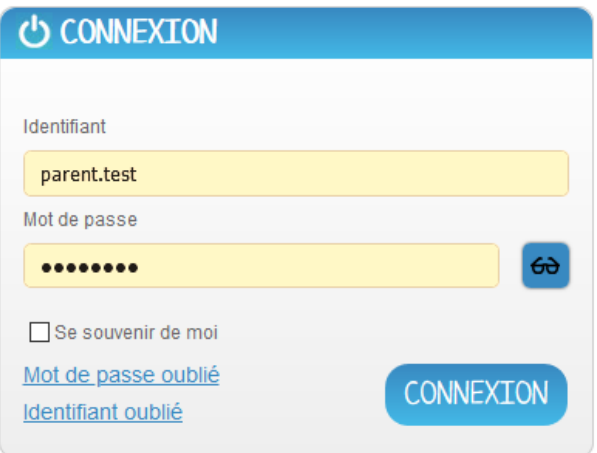

3 bis) Si ce n'est pas la première fois que vous vous connectez, utilisez le mot de passe que vous avez choisi:

4) Vous accédez à votre espace.

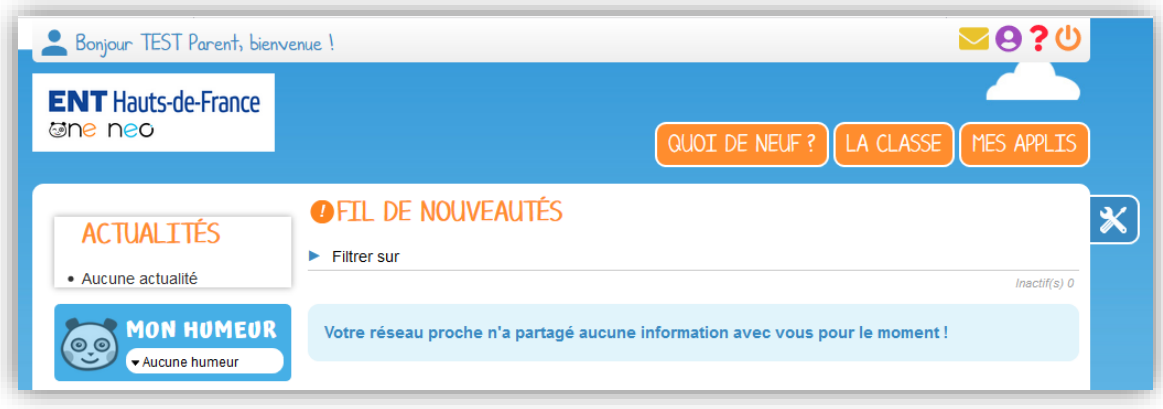

4) L'espace « **MES APPLIS** » vous donne accès aux outils disponibles.

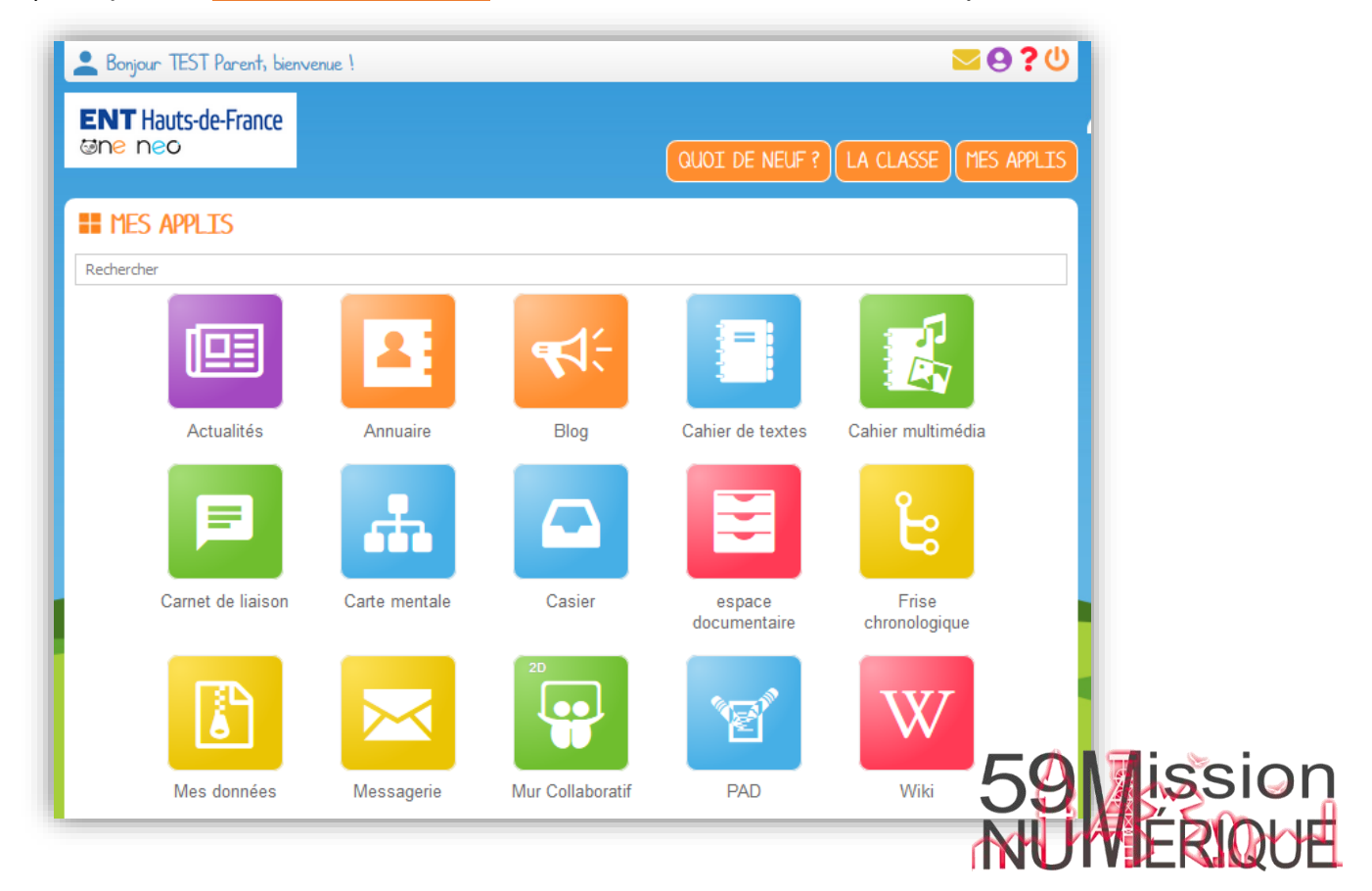